# Sommario

| DC12RotCut                                    | 3 |
|-----------------------------------------------|---|
| GENERAL DESCRIPTION                           | 3 |
| DETAILED DESCRIPTION                          | 3 |
| PRESET                                        | 3 |
| CUTTING CYLINDER AXIS PHASE CORRECTION        |   |
| SYNCHRONIZATION ON THE MATERIAL VIA PHOTOCELL |   |
| IMPLEMENTATION                                | 4 |
| Error                                         | 5 |

DC12RotCut

# DC12RotCut

**D** = Device( camming3, camming4)

**C** = Calculation functions

# **GENERAL DESCRIPTION**

The DC12RotCut function execute the necessary calculations and provides for the writing of the cam table to a CAMMING3 or CAMMING4 devices to execute a *circular fly cut*.

In particular the function manages the control of an axis (Slave) consisting of a single or multi blade cutting cylinder (maximum 6 blades) by syncing it to the material to be cut by reading the count given by an encoder (Master) placed on the material. The function has the possibility (opzional) to re-adjust the cutting counting rotary axis (Slave) through a power input that can be plain or to interrupt, placed in a known point of the same axis path.

The function also has the ability to synchronize the cut on material via a photocell, positioned before cutting, reading a notch on the material.

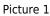

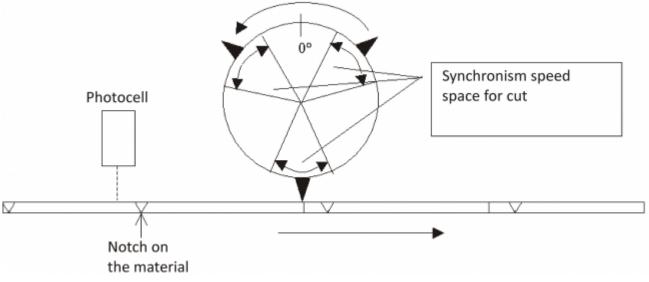

# **DETAILED DESCRIPTION**

The Slave axis resolution (measure and pulse parameters) should be set so that the unit of measurement of the counter is in degrees, degrees/10, degrees/100 or degrees/1000.

The "Synchronous space" parameter (aslParam[6]) establishes how much space (in degrees) the shearing cylinder keeps his peripheral speed equal to the speed of the line (cutting stroke).

In the space between the cuts, the shearing cylinder accelerates or decelerates his run in order to be ready to meet the next cut. If the workpiece is great, It is likely that these intermediate spaces, the shearing cylinder making a stop. The stop is always in the midpoint between a blade and the subsequent (in the case of a single blade, in the half cylinder on the side opposite the blade).

In the configuration file must be configured (<u>in any case</u>) also a COUNTER3 device that is used by the function to manage the photocell on the material. This device will have input encoders count as a reference of the master.

The function should be placed on a point of the application that runs continuously (every logical round of Qmove). To attach the Slave to Master simply give a STARTCAM command after you execute the preset.

# PRESET

The preset operation (zero point search) of the cutting cylinder axis, must be done at every system power-up. The preset uses a sensor whose declaration must be made in the configuration of the CAMMINGx device, on the configuration file. This sensor (that can be the same as the one used for power factor correction of the axis) must be declared as "IAZero" (enable input zero pulse).

The preset must reset the count (or upload a share), so when the count value is 0 the blade (or one of the blades) you are exactly on the cutting point (see the picture 1)

After preset command, You must control a cylinder axis positioning to the quota:

QUOTA\_POS = ROUND\_ANGLE - (SPACE\_SYNC/2)

Where:

ANG\_GIRO = 360° (in the unit of used measure, 360 if degrees, 3600 if tenths, etc...)

SPACE\_SYNC = is the aslParam[6] parameter ("Synchronous space")

For clarification see the examples below.

# **CUTTING CYLINDER AXIS PHASE CORRECTION**

Cutting cylinder axis can be phase corrected at every turn through a digital input normal or fast (interrupt). Tha phase correction It is useful in all cases where the encoder resolution (ratio of the number of pulses/Rev encoder and peripheral space path from shearing cylinder), It is not a finite number, or in the case that there's some slippage between the movement of the cylinder and the encoder shaft.

A limitation of the power input is when you use a single blade cylinder. In this case it is necessary that at the moment of the activation of the phase correction sensor, the cutting cylinder with the blade during cutting phase (and that is, while it is executing the synchronism).

# SYNCHRONIZATION ON THE MATERIAL VIA PHOTOCELL

There is the possibility to synchronize the cutting of the material with a notch on the material (aslParam[11] = 1). The notch is detected by a photocell fast entering as Qmove interrupt. The photocell makes sure that the system takes into account any material slips on your encoder, using the notch as a position reference. In the case, on a piece, the notch is placed is found executing the length of the piece set, plus any fix detected in the previous piece.

In the case of use of the photocell detecting notch on material, you no longer need to give the command to STARTCAM to the slave, as the engagement is done automatically at the first mark detected.

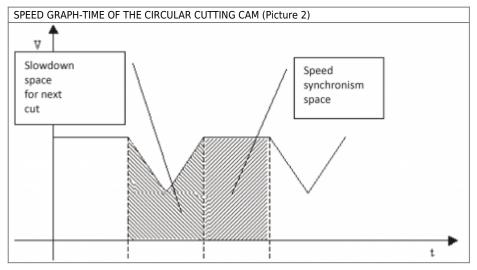

# IMPLEMENTATION

#### DC12RotCut (cmCam, cnContM, aslParam, sfChangeExe, sbError)

Parameters:

The array "aslParam" must be at <u>least</u> 16 elements Master = Axis which carries the material of line Slave = Cutting cylinder axis

| IN/OUT | VARIABLE TYPE        | EXAMPLE NAME | DIM |                                                                                                    |
|--------|----------------------|--------------|-----|----------------------------------------------------------------------------------------------------|
| IN     | CAMMING3<br>CAMMING4 | CmCam        |     | Device type to which you can apply the function                                                                    |
| IN     | COUNTER3             | cnContM      |     | Type of device to be declared in the configuration file (required)                                                 |
| IN     | ARRSYS               | aslParam[1]  | L   | Length of workpiece (UM Master)                                                                                    |
| IN     | ARRSYS               | aslParam[2]  | L   | Number of blades into the cutting cylinder [1 ÷ 6]                                                                 |
| IN     | ARRSYS               | aslParam[3]  | L   | Cylinder cutting radius (UM Master) (for calculating speed in the synchro stretch)                                 |
| IN     | ARRSYS               | aslParam[4]  | L   | UM Slave (1=degrees, 10=tenths degrees, 100=cents degrees, 1000=housandths degrees)                                |
| IN     | ARRSYS               | aslParam[5]  | L   | Ramp type fpr acc/decel Slave (0=trapezoidal, 1=epicycloidal)                                                      |
| IN     | ARRSYS               | aslParam[6]  | L   | Synchro Slave Spazio of speed for the cut (UM Slave)                                                               |
| IN     | ARRSYS               | aslParam[7]  | L   | Input type of Slave correction (0=none, 1=interrupt input, 2=normal input)                                         |
| IN     | ARRSYS               | aslParam[8]  | L   | Edge of the input power factor correction (0=descent, 1=ascent)                                                    |
| IN     | ARRSYS               | aslParam[9]  | L   | Value to load on the counter to the phase correction sensor activation (UM Slave)                                  |
| IN     | ARRSYS               | aslParam[10] | L   | Percentage of extra speed of shearing cylinder from the line, in the stretch at constant speed (%) [-99 $\div$ 99] |
| IN     | ARRSYS               | aslParam[11] | L   | Input type to catch notch on material (0=none, 1=interrupt input)                                                  |

| IN/OUT | VARIABLE TYPE | EXAMPLE NAME | DIM |                                                                                                    |
|--------|---------------|--------------|-----|----------------------------------------------------------------------------------------------------|
| IN     | ARRSYS        | aslParam[12] | L   | Edge of the input for the dell'ingresso per la catch notch on material (0=descent,1=ascent) (*)                                                                                                  |
| IN     | ARRSYS        | aslParam[13] | L   | Distance between notch photocell and the center cutting cylinder (UM master) (*)                                                                                                    |
| IN     | ARRSYS        | aslParam[14] | L   | On the workpiece: Distance between the notch and the end of the piece. (UM Master) (*)                                                                                                    |
| IN     | ARRSYS        | aslParam[15] | L   | 'CodeM' value to set on the cut sector. This value can be read during dynamic operation on 'codeMex'. variables (the values: -99 and -100 are used internally to the function and cannot be set) |
| IN     | ARRSYS        | aslParam[16] | L   | Maximum line speed (UM master/sec)                                                                                                    |
| IN     | ARRSYS        | aslParam[17] | L   | Sampling time of the camming device (msec)                                                                                                    |
| OUT    | SYSTEM        | sfChangeExe  | F   | Flag that when is to 1 indicates that the change of parameters on the fly is in executing.<br>Once completed the Exchange parameters, the flag back to 0.                                        |
| OUT    | SYSTEM        | sbError      | В   | Variable containing the eventual error arising from the function (see the chapter)                                                                                                    |

(\*) = Optional. To revert only when using a photocell to read the notch on the material.

# Error

At each call of the function if errors, these are shown on the error variable (referred to as "sbErrore" on the table). The values of the variables from 10 onwards are considered "warnings", reports that do not cause an emergency to the Slave axis. The values below 10, affect the operation causing, in the event of an outbreak in dynamic phase, a stop of the axis. <u>The error variable must never be reset</u> (the function executes automatically when there are no more errors). The meaning of these values is summarized below:

0: No errors

1: Incorrect Slave units of measurement

2: Incorrect measurement of radius or number of blades

3: Incorrect Slave axis resolution

4: Too small Synchronous space (aslParam[6] parameter)

5: Too small Master Space (of material) between a stretch of synchronism and the other

6: Incorrect Synchronous space (aslParam[6] parametr)

7: Incorrect Percentage of speed (aslParam[10] parameter) in a stretch of synchronism

10: Warning: Phase correction is not possible (Synchronous sector too small)

11: Warning: Synchronous Space incorrect (parameter change impossible)

12: Warning: Percentage of extra speed cut incorrect (parameter change impossible)

13: Warning: Too small Master Space (of material) between a stretch of synchronism and the other

14: Warning: Negative Master Space. Proceed with minor variations

15: Warning: Too small Vkost Space

16: Warning: Analog saturation Slave during the stretch out of sync

## **Operation notes**

- The function must be called, within the application, one time and continuously (in a piece of code that runs on every task-round).
- The function, in addition to the calculation of the areas, will also write directly on the device.
- In the field of cutting the codeMex takes the value that you set in the aslParam[15] parameter.
- The aslParam[3] parameter (cylinder cutting radius) must be expressed in the same units of the Master (UM Master), in order to have a calculation of the peripheral speed of the cylinder (Slave) comparable with that of line (Master).
- The aslParam[10] parameter need to increase or decrease (in percentage) constant speed in the synchronous space.
- The parameters that you can change on the fly (during operation with engaged cam) are: aslParam[1], aslParam[5], aslParam[6], aslParam[10].
- In the case of use of the photocell detecting notch on material, you no longer need to give the command to STARTCAM to the slave, because the engagement is done automatically at the first notch detected by photocell.
- The function allocate in memory 6 array composed of 60 long each (total 1440 byte), invisible to the user.

## Example

#### **CONFIGURATION OF DEVICES IN THE CONFIGURATION FILE**

In the configuration file must be configured two devices. A CAMMING3 (or 4) and a COUNTER3. They are described below:

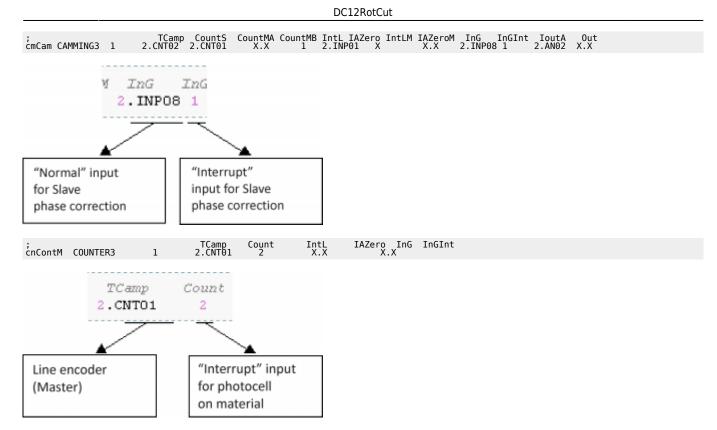

#### **IMPLEMENTATION OF THE FUNCTION ON A TASK**

#### WITHOUT PHOTOCELL ON MATERIAL

```
INIT:
aslParam[1]
aslParam[3]
aslParam[3]
aslParam[4]
aslParam[6]
aslParam[6]
aslParam[6]
aslParam[1]
aslParam[10]
aslParam[11]
aslParam[12]
aslParam[12]
aslParam[13]
aslParam[15]
aslParam[15]
aslParam[15]
                                       = 10000 ;Piece length (UM Master)
= 3 ;Cutting blades number into the cutting cylinder
= 4000 ;Cylinder cutting radius (to stroke to vel kost)(UM Master)
= 10 ;UM (10=tenths of a degree)
= 0 ;Ramps type (0=trapezoldal)
= 4000 ;Synchronous space for cutting (40°)
= 1 ;Phase correction type (1=interrupt input)
= 1 ;Rising of phase correction input (1=acent)
= 0 ;Quota for uploading to phase correction sensoror (degrees/10)
= 5 ;Speed percentage in + or - in the Synchronous stretch (% vel sync)
= 0 ;Not used
= 0 ;Not used
= 0 ;Not used
= 0 ;Not used
= 10000 ;codeM Value to se on the cutting sector
= 10000 ;Maximum Line speed (1000 UMMaster/sec)
= 2 ;Sampling time of the "cmCam" device
                                      =

\begin{array}{r}
= 4000 \\
= 10 \\
= 0 \\
= 400 \\
= 1 \\
= 0 \\
= 0 \\
= -5 \\
\end{array}

                             8] =
[9] =
[10]
[11]
[12]
[13]
[14]
[15]
  MAIN:
  DC12RotCut (cmCam, cnContM, aslParam, sfChangeExe, sbError) ;Call to function
 IF ifPreset
    IF gfFrn01 = 0
        gfFrn01 = 0
        IF (NOT cmCam:st_camex)
        PRESET cmCam
        gfPreset0n = 1
ENDIF
ELSE
ELSE
affErp01 = 1
                                                                                                                ;Preset Management
 gfFrn01 = 1
ENDIF
 ;Positioning after the Preset
                                                                                                                                                                ;Quota_pos = angle_round - (space_sync/2)
;10% of max. speed
IF ifStart
IF gfFrn02 = 0
gfFrn02 = 0
IF (NOT cmCam:st camex) AND (NOT sbError)
STARTCAM cmCam
                                                                                                                                                   :Start input management
 gfFrn02 = 1
ENDIF
IF ifStop
IF gfFrn03 = 0
gfFrn03 = camex
IF cmCam:st camex
STOPCAM cmCam
                                                                                                                            ;Stop input management
                          ENDIF
ENDIF
 gfFrn03 = 1
ENDIF
  WAIT 1
```

JUMP MAIN END

#### WITH PHOTOCELL ON MATERIAL

```
NNT:
as\Param [1] = 10000 ;Piece length (UM Master)
as\Param [2] = 3000 ;Cutting blades number into the cutting cylinder
as\Param [2] = 3000 ;Cutting blades number into the cutting cylinder
as\Param [2] = 1000 ;UM (10=tronts.or a degree)
as\Param [3] = 0 ;Zuting blades number into the cutting (40°)
as\Param [3] = 100 ;Zuting blades number into the cutting (40°)
as\Param [3] = 1 ;Zuting blades number into the cutting (40°)
as\Param [3] = 1 ;Zuting blades number into the number into the second ascenting
as\Param [3] = 1 ;Zuting blades number into the number into the second ascenting
as\Param [3] = 1 ;Zuting blades number into the number into the number into the second ascenting
as\Param [3] = 200 ;Zuting blades number into the number into the number into the number into the second ascenting as a second ascenting into the second ascenting into the second ascenting into the number into the number
```

Documento generato automaticamente da **Qem Wiki** - https://wiki.qem.it/ Il contenuto wiki è costantemente aggiornato dal team di sviluppo, è quindi possibile che la versione online contenga informazioni più recenti di questo documento.